# 操作手册 **Memograph M, RSG45**

高级数据管理仪 能量选项附加手册 水和蒸汽应用质量和能量计算

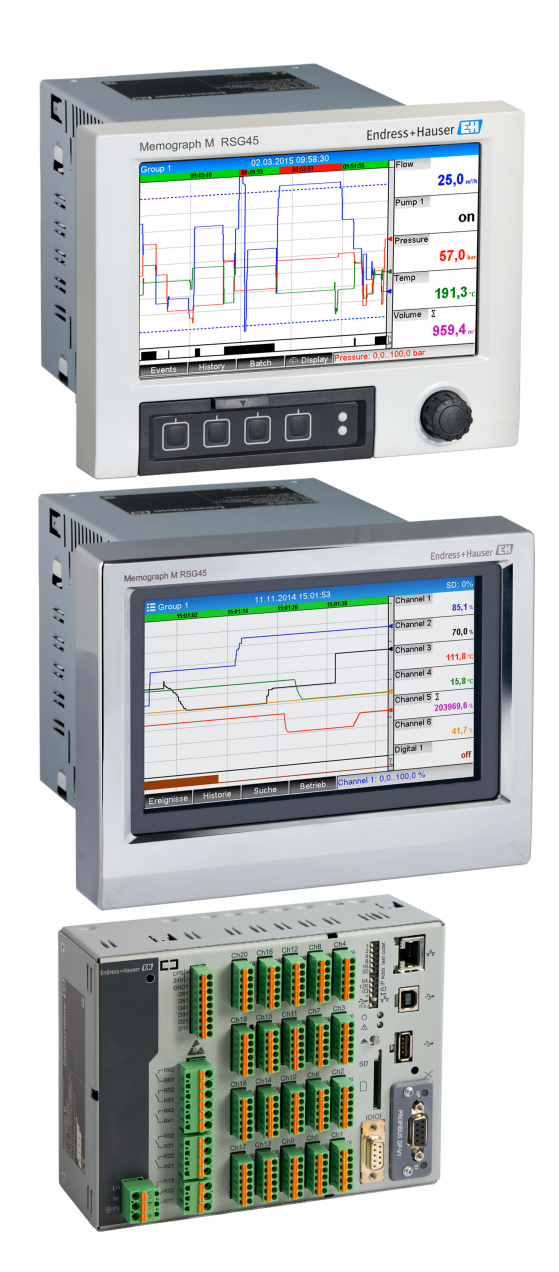

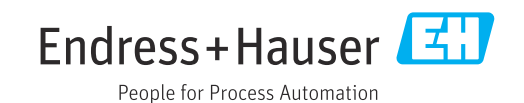

## **目录**

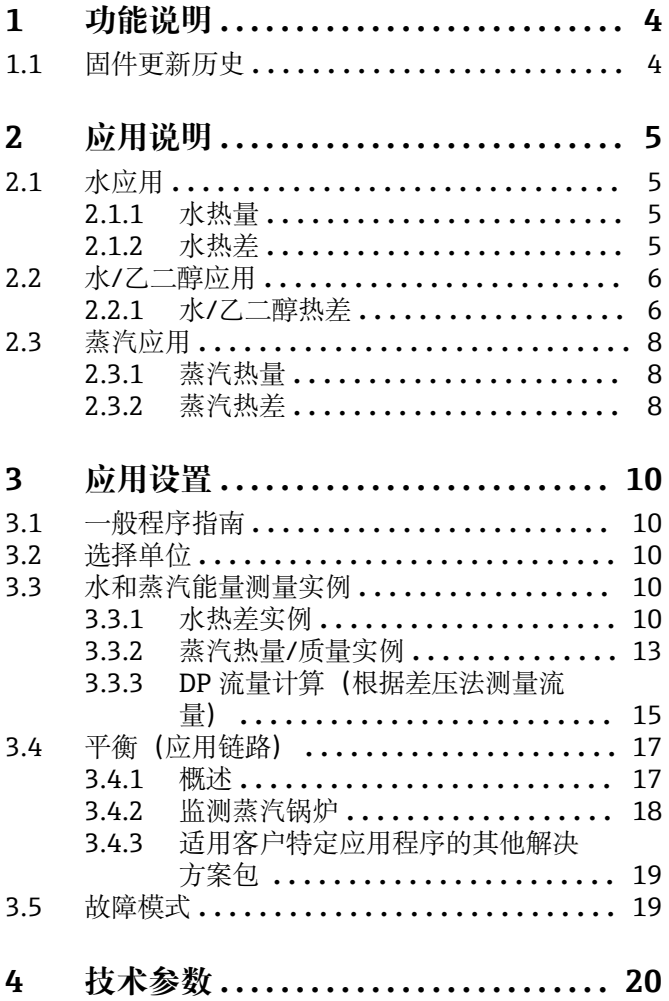

## <span id="page-3-0"></span>**1 功能说明**

## **注意**

**此手册包含有关专用软件选项的附加说明。**

本补充手册不能替代设备配套《操作手册》!

‣ 详细信息参见《操作手册》和其他文档资料。

标配文档资料的获取方式:

- 网址:www.endress.com/deviceviewer
- 智能手机/平板电脑: Endress+Hauser Operations App

能量软件包使用流量、压力和温度(或温差)的输入变量在水和蒸汽应用中进行以下 4 类计算:

- 能量计算
- 质量计算
- 密度计算
- 比焓计算

此外,还可以使用乙二醇基制冷剂介质进行能量计算。此外,在工作条件下计算的介质 密度值可保存在设备中。

使用差压法(差压流量计算)测量水、蒸汽、液体和气体的流速,还可以计算质量。

通过平衡相互计算结果或关联其他输入变量的计算结果(例如:气体流量、电能),用 户可以计算能量衡算、能效等级等。上述数值是重要过程质量指标,也是过程优化和维 护等的基础。

基于国际公认标准 IAPWS-IF 97 计算水和蒸汽的热力状态变量。

## **1.1 固件更新历史**

设备软件历史概览:

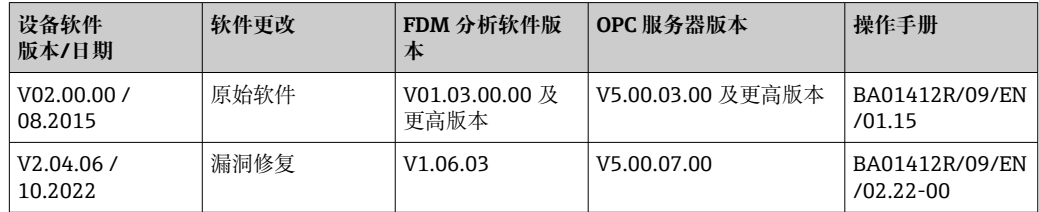

## <span id="page-4-0"></span>**2 应用说明**

## **2.1 水应用**

#### **2.1.1 水热量**

计算水流热量。实例:测定热交换器回流管中的余热。 **输入变量:**工作体积和温度 根据测定的温度自动计算平均压力。

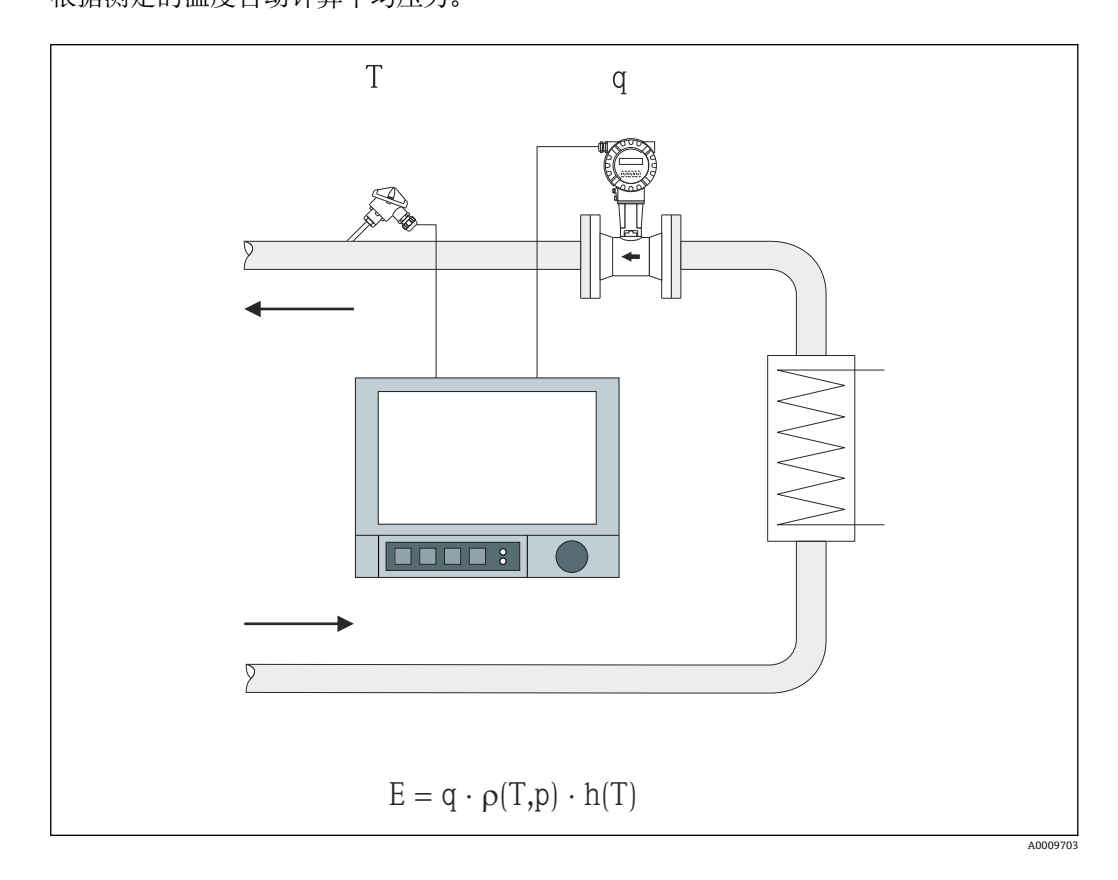

- E 热量
- q 工作体积
- ρ 密度
- T 工作温度
- h 水比焓(相对于 0°C)

#### **2.1.2 水热差**

计算热交换器中水流释放或吸收的热量。用于测量加热或冷却回路中的能量的典型应 用。

**输入变量:**直接测量热交换器上游和下游(进样管和回流管)的工作体积和温度。 流量传感器可安装在热侧或冷侧。

<span id="page-5-0"></span>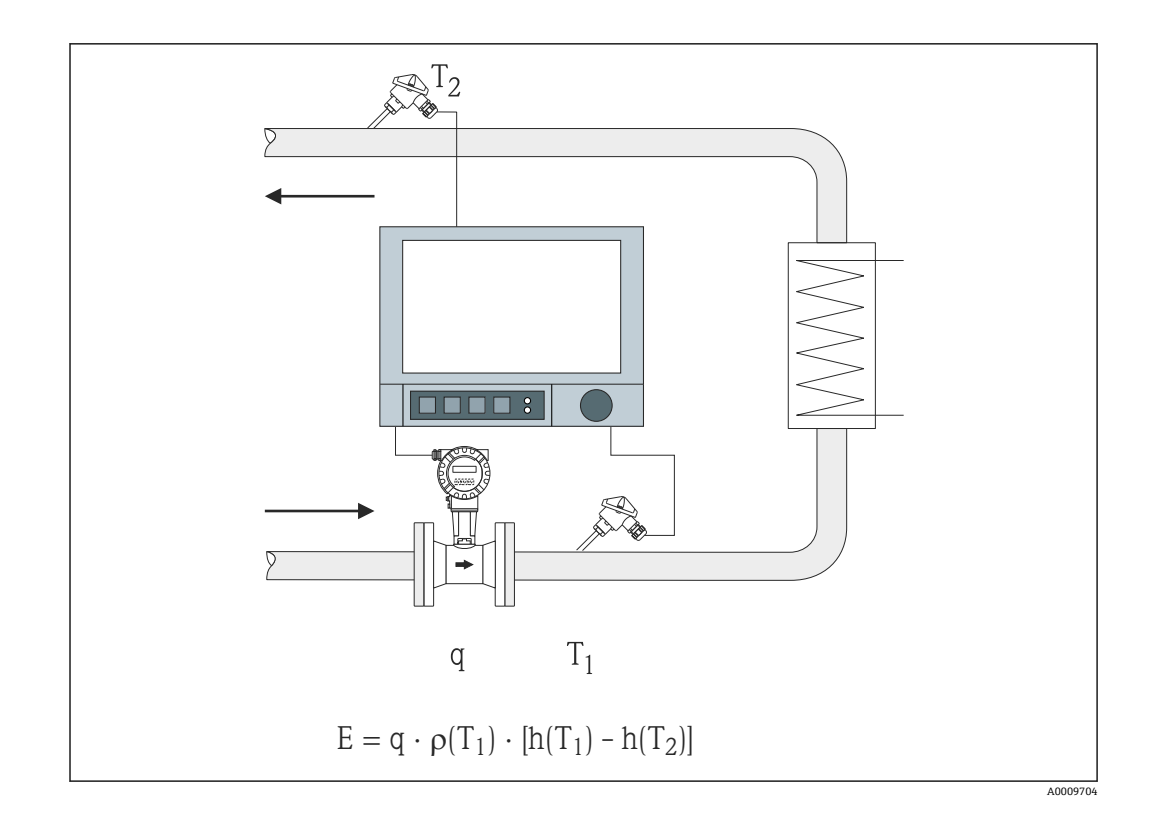

- E 热量
- q 工作体积
- ρ 密度
- $T_1$  T warm
- T<sub>2</sub> T cold
- h 温度 1 时的水比焓
- $(T_1)$ )
- h 温度 2 时的水比焓
- $(T_2)$ )

1 对于其他热载体,如热油,使用密度和热容多项式计算热量。使用算术通道的公式 编辑器输入多项式。根据需求,生成用户自定义液体多项式(需付费)。

## **2.2 水/乙二醇应用**

#### **2.2.1 水/乙二醇热差**

计算热交换器中制冷剂介质(水/乙二醇混合物)释放或吸收的热量。用于测量加热或冷 却回路中的能量的典型应用。

**输入变量:**直接测量热交换器上游和下游(进样管和回流管)的工作体积和温度。 根据混合比例(浓度)计算制冷剂介质的密度和热导系数。 流量传感器可安装在热侧或冷侧。

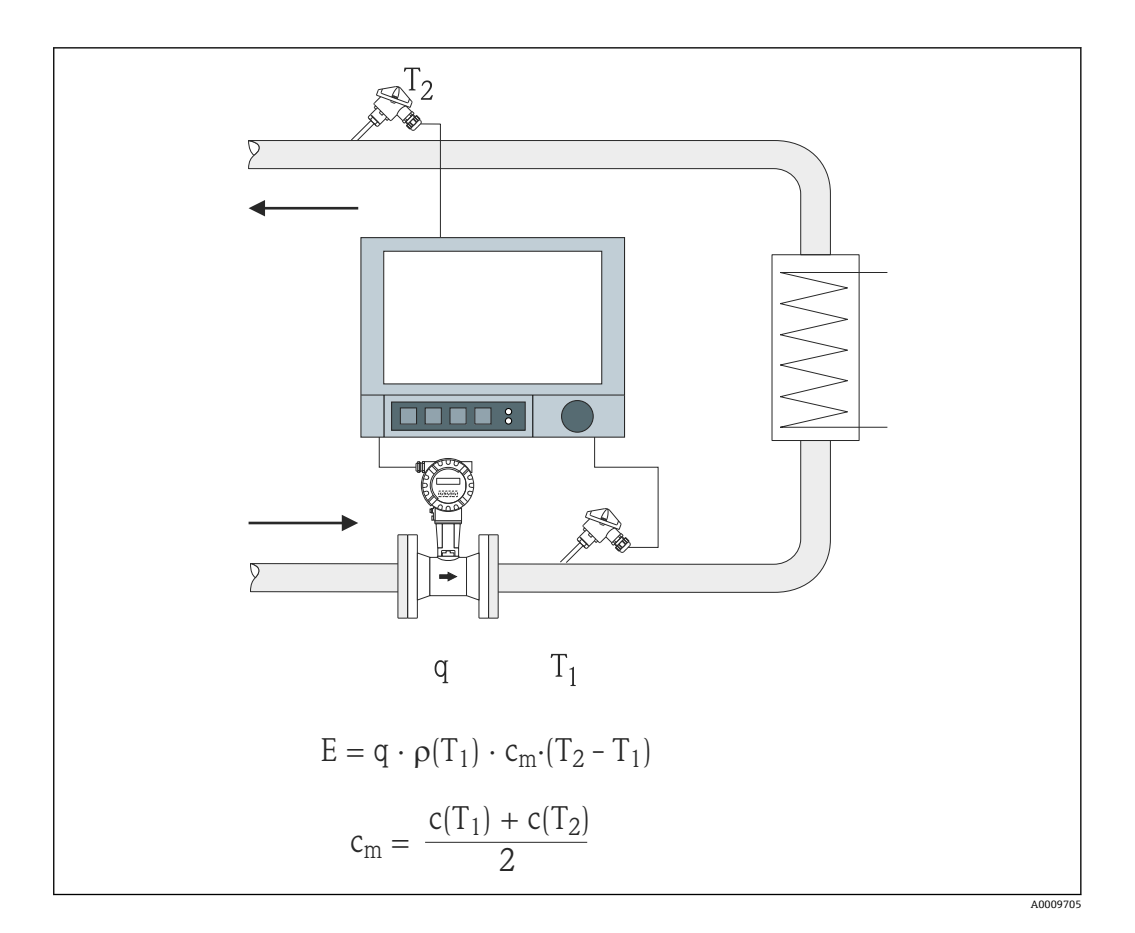

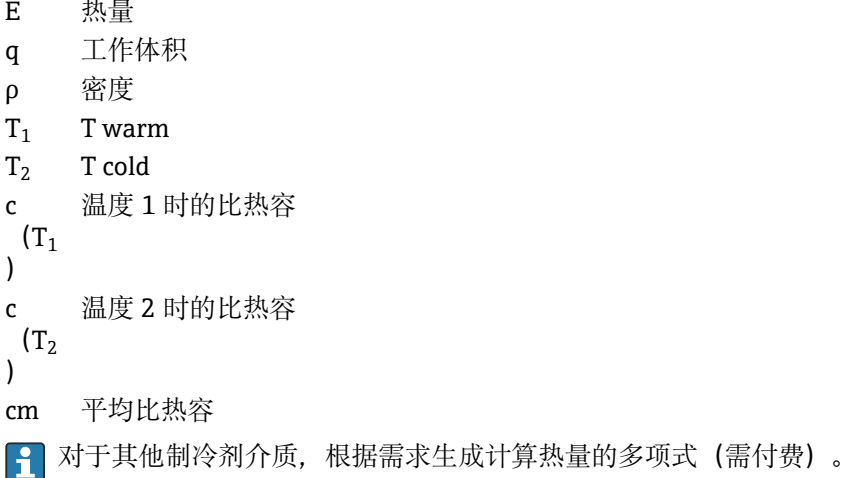

## <span id="page-7-0"></span>**2.3 蒸汽应用**

#### **2.3.1 蒸汽热量**

计算蒸汽发生器输出端或各个用汽设备的质量流量及其所包含的热量。 **输入变量:**工作体积流量、温度和/或压力

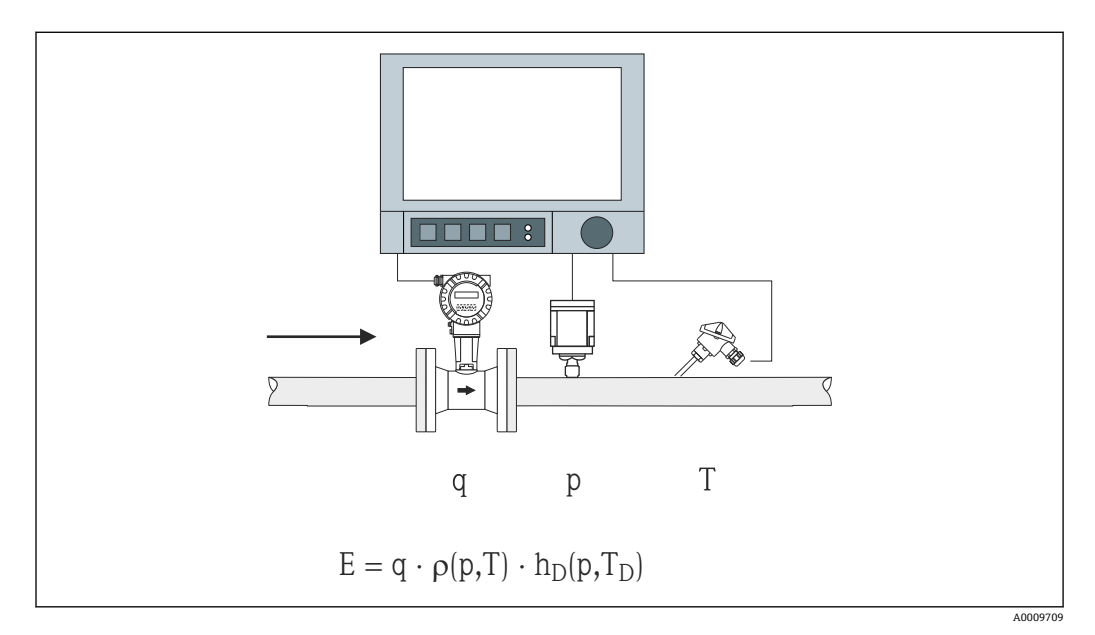

- E 热量
- q 工作体积
- ρ 密度
- T<sub>D</sub> 蒸汽温度
- p 蒸汽压力
- $h_D$  蒸汽比焓

无需测定压力或温度即可简化饱和蒸汽测量过程。缺失输入变量通过系统中存储的饱和 蒸汽曲线确定。

测量压力和温度时,准确确定并监测蒸汽状态。饱和蒸汽温度 = 冷凝物温度 (参见 → 219) 时, 输出湿蒸汽报警

#### **2.3.2 蒸汽热差**

计算蒸汽在热交换器中冷凝时释放的热量。

或者,也可计算用于产生蒸汽的热量(能量)。

**输入变量:**直接测量热交换器(或蒸汽发生器)上游和下游的压力和温度。

流量传感器可集成至蒸汽管或水管(冷凝或进水)中。

如果蒸汽管和水管中均需测量流量(例如,由于蒸汽消耗或损失),需要设置两个应 用, 即: 蒸汽热量和水热量。使用公式编辑器(参见→ □ 17) 在算术通道中平衡质量 和能量。

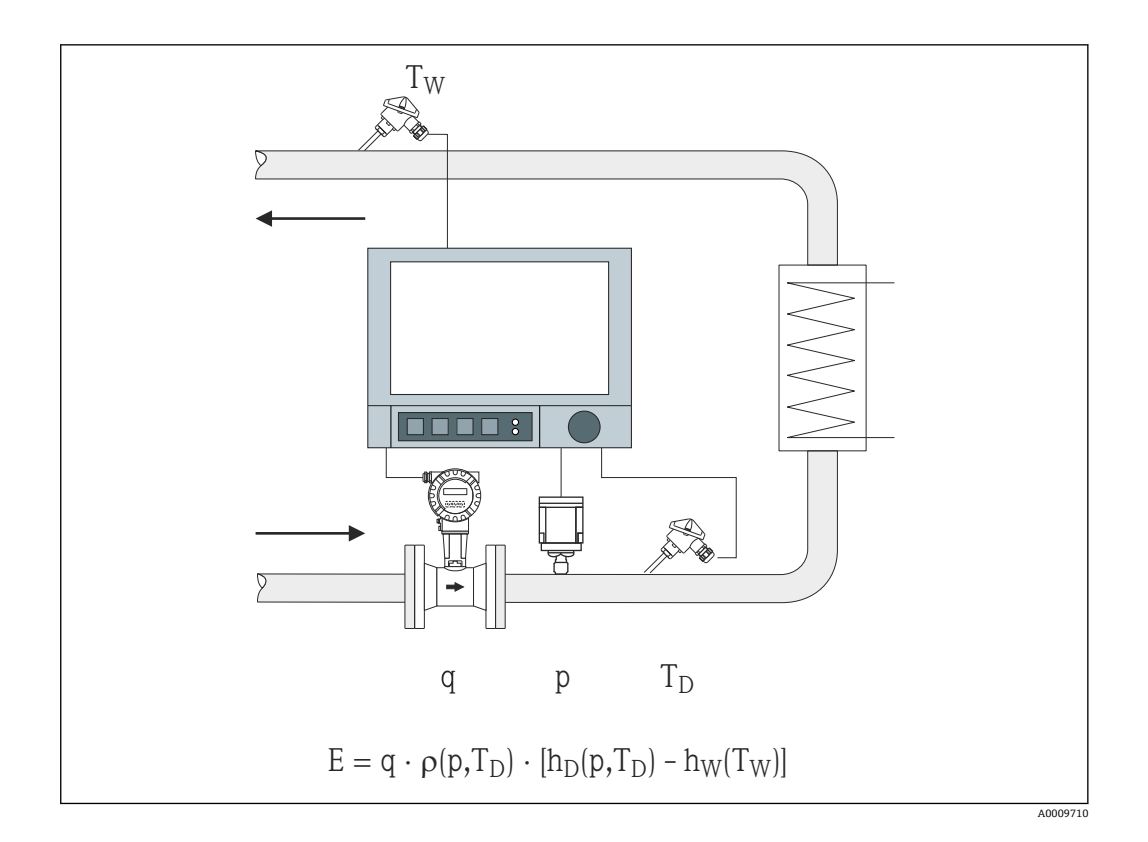

- E 热量
- q 工作体积
- ρ 密度
- T<sub>D</sub> 蒸汽温度
- T<sup>W</sup> 水温度(冷凝)
- p 蒸汽压力
- $h_D$  蒸汽比焓
- $h_W$  水比焓
- 

## <span id="page-9-0"></span>**3 应用设置**

#### **3.1 一般程序指南**

#### **设置流量、压力和温度输入值。**

因此,使用标准输入值。在测量范围内进行比例换算时,建议使用以下表格中的单位 (参见→ □ 10)。否则, 在设置应用时需设定转换系数 (参见→ □ 10)。

- 1. 打开算术通道。
- 2. 启用能量或质量计算功能, 选择应用。
- 3. 分配输入值并设定单位。
- 4. 在 **Totalization** 菜单中选择累加器的单位。
- 5. 对于蒸汽应用, 出现湿蒸汽报警时, 设置故障模式 (如适用)。

6. 设置显示单元,即:对要显示的值进行分组并选择显示模式。

#### **3.2 选择单位**

在设置应用过程中(在算术通道中)选择输入值和应用单位。请确保此处选择的单位与 输入值比例换算时使用的单位一致。

如果选择其他单位设置输入值,必须选择算术通道,其中须将单位转换为表中所示的单 位。此处的算术通道在另一算术通道中被用作流量输入值,来计算能量或质量。

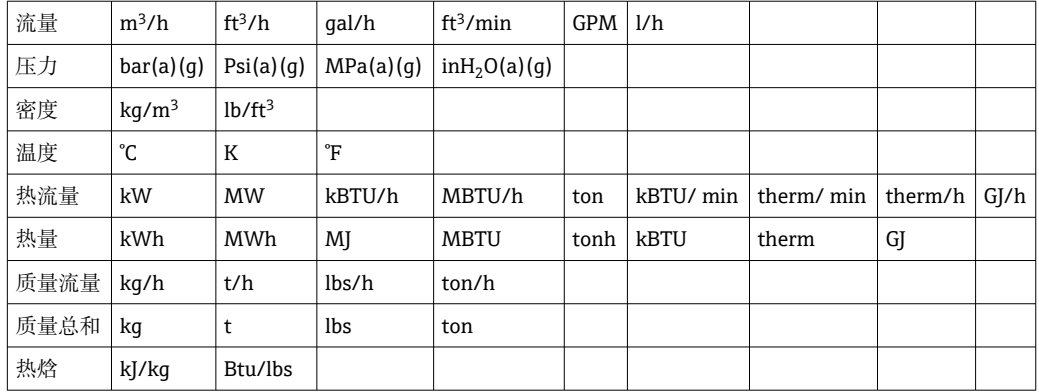

gal = 加仑液体: 1 ft<sup>3</sup> = 7.48051948 gal t(质量) = 吨(短吨) US:1 t = 907.184 74 kg t(功率) = 制冷吨量(TR):1 t = 3.516 852 84 kW BTU = 国际[蒸汽]表 (IT): 1 Btu=1055.056 kJ therm = therm US  $($ 基于 BTU59°F) : 1 therm = 105 480.4 kJ  $GPM = m$  合每分

## **3.3 水和蒸汽能量测量实例**

#### **3.3.1 水热差实例**

#### **设置流量、压力和温度输入值**

- 1. 选择信号。
- 2. 输入通道识别符名称。

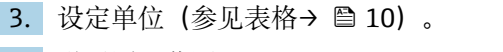

4. 设置测量范围。

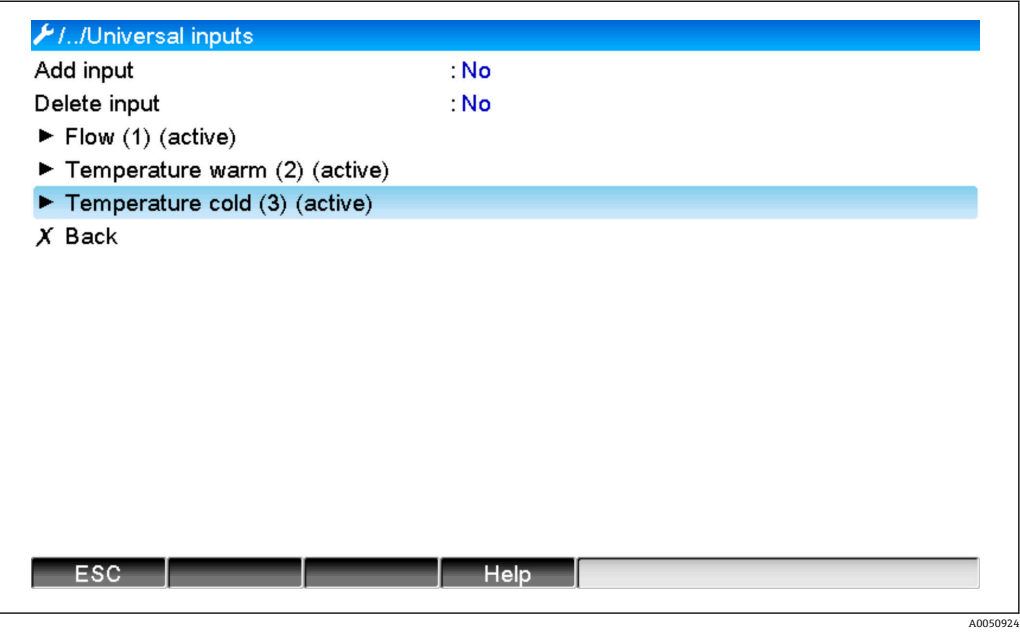

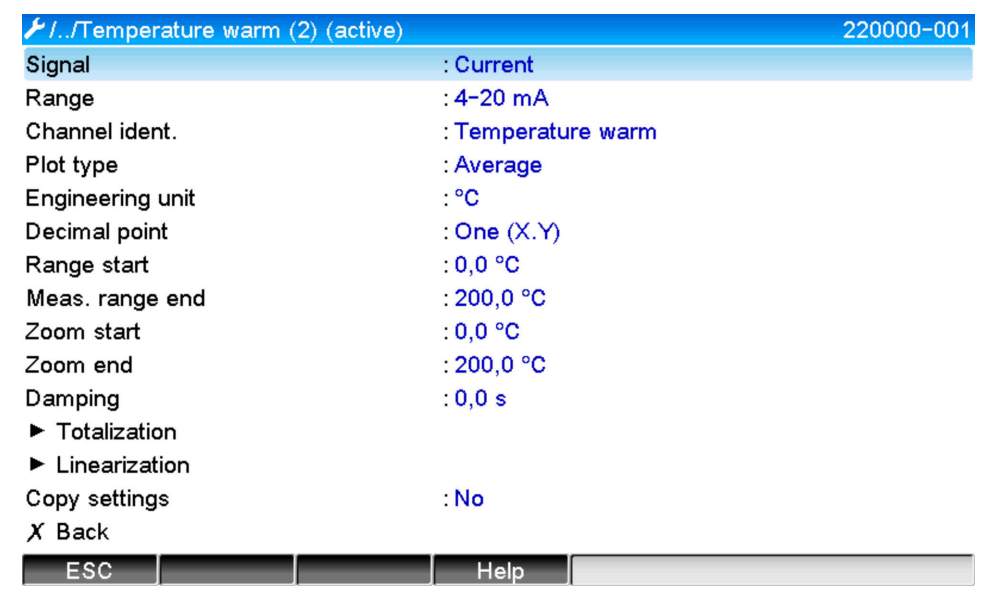

#### **设置能量计算**

- 1. 打开算术通道。
- 2. 选择能量计算。
- 3. 分配传感器和单位。
- 4. 确定流量传感器的安装点。
- 5. 设置缩放范围。

A0050926

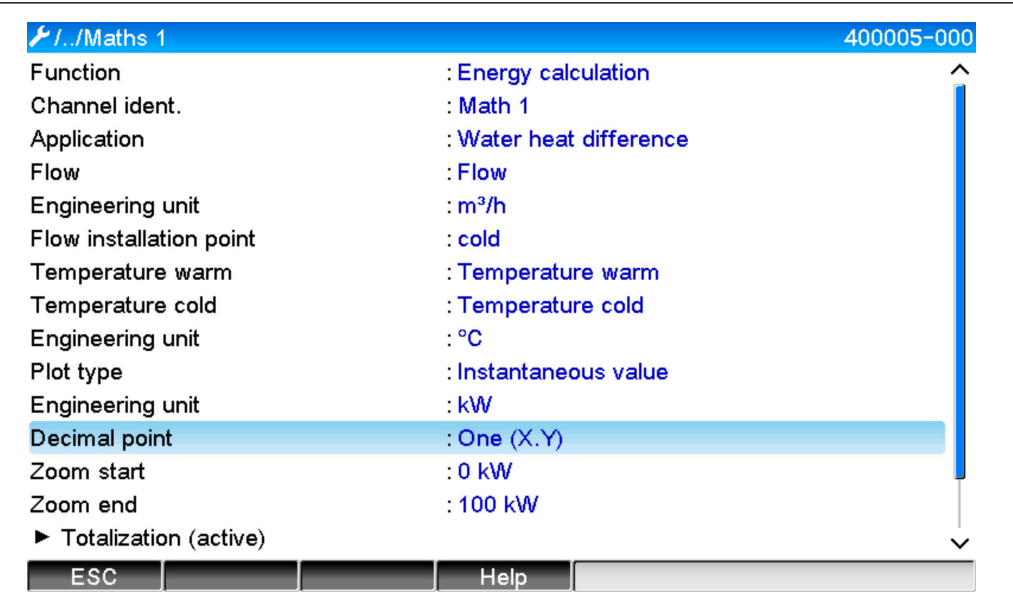

#### **选择累加器单位**

1. 启动累加。

2. 选择单位并设置阈值(小流量切除)(如需)(不累加小于阈值的值)。

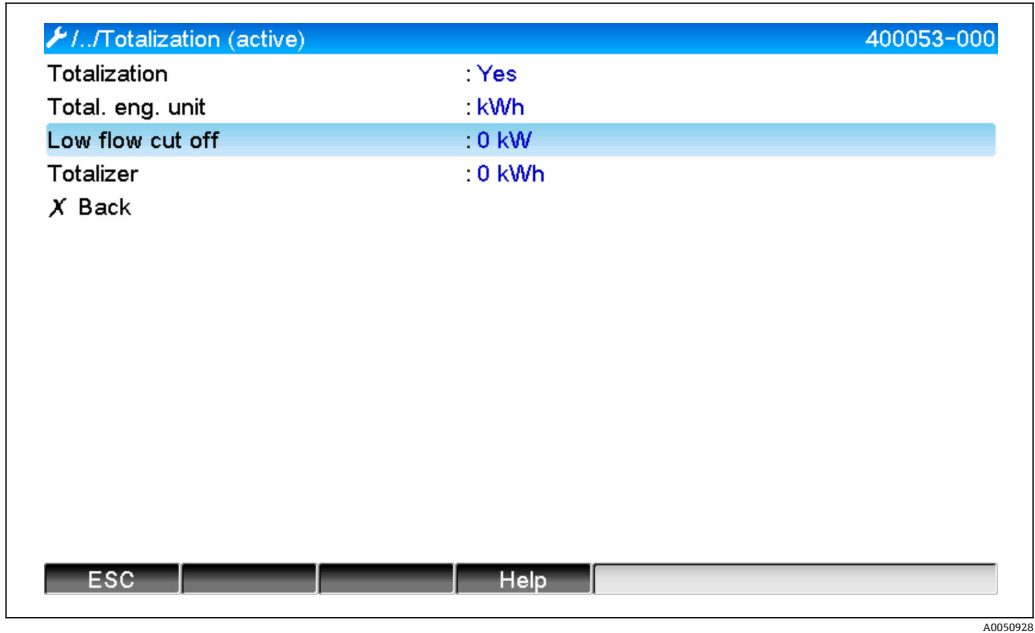

**设置显示单元**

‣ 选择显示单元的数值和显示格式。

A0050927

<span id="page-12-0"></span>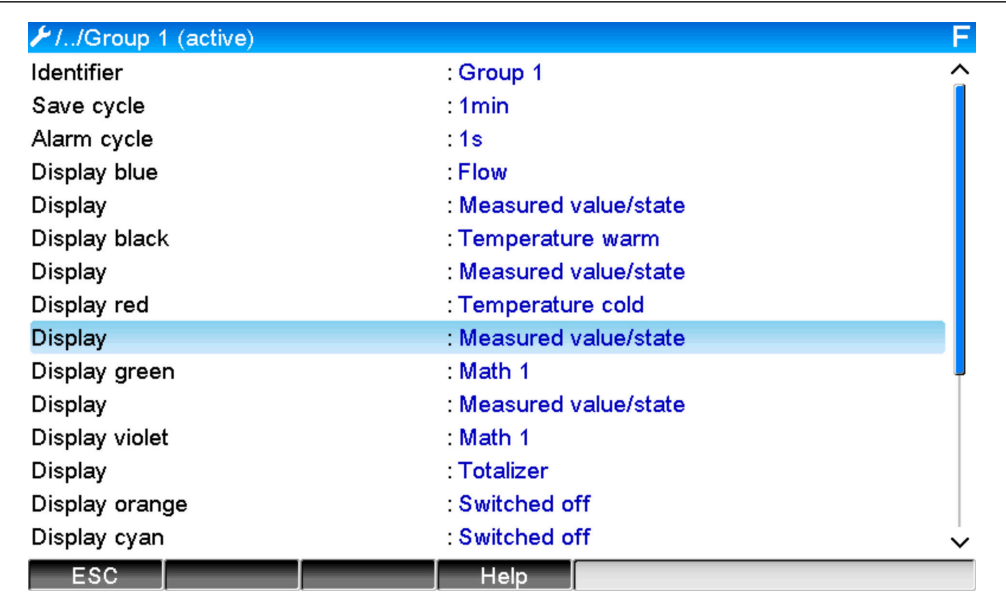

## **3.3.2 蒸汽热量/质量实例**

#### **设置流量、压力和温度输入值**

- 1. 选择信号。
- 2. 输入通道识别符名称。
- 3. 设定单位 (参见表格→ ■10)。
- 4. 设置测量范围。

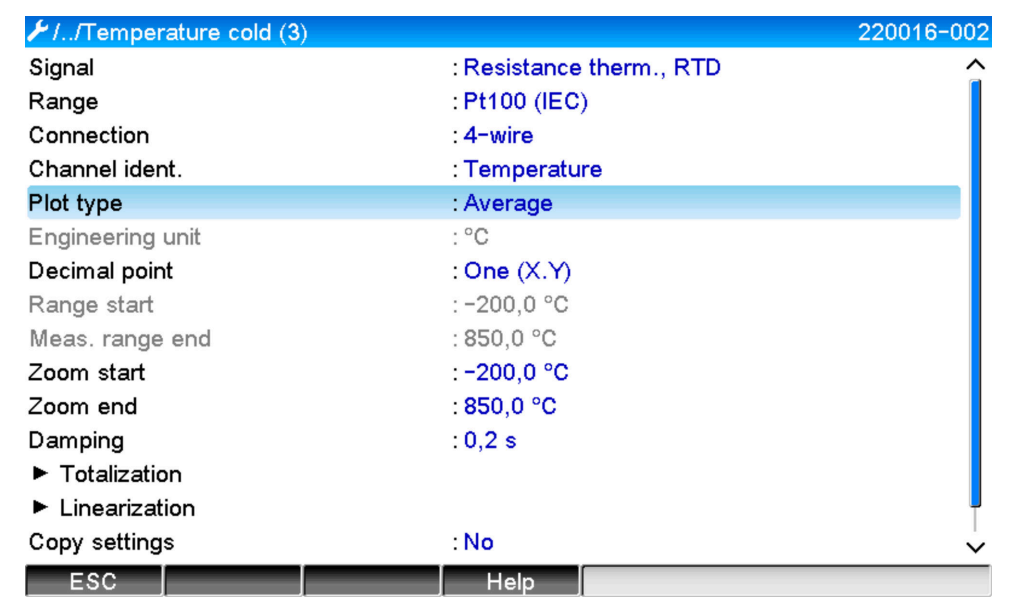

#### **设置能量计算**

1. 打开算术通道。

2. 选择能量或质量计算。

A0050930

3. 分配传感器和单位。

 如需计算并显示能量和质量,将设定值复制到算术通道 2 并在此处选择"质量计 算"。

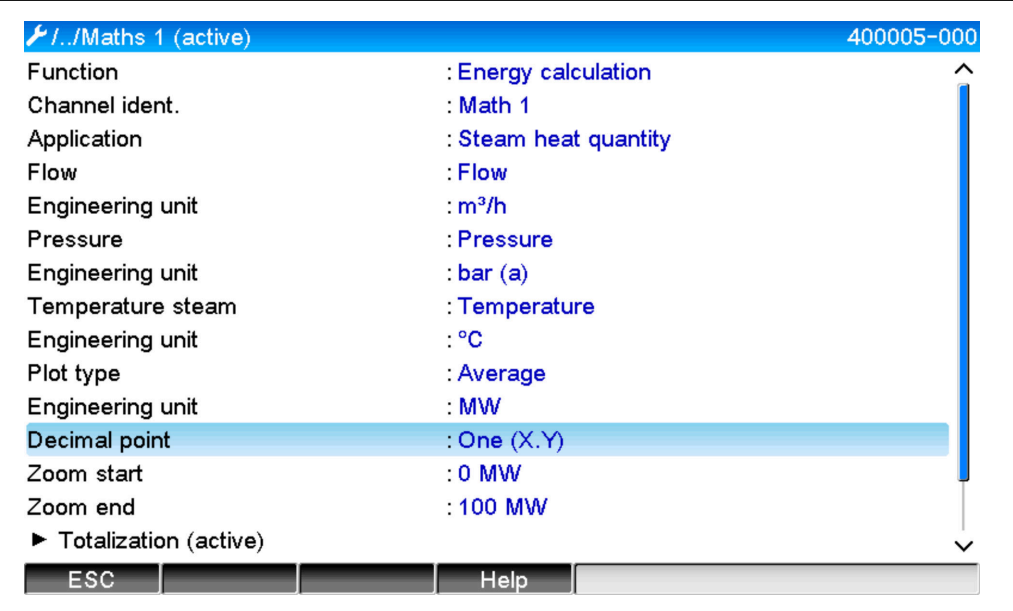

#### **选择累加器单位**

1. 启动累加。

2. 选择单位并设置阈值(小流量切除) (如需) (参见实例→ △ 13, 编号 2.2)

#### **在湿蒸汽报警期内设置响应(只有在使用压力和温度输入值时才可设置)**

- 1. 启动设备设置/专家菜单。
- 2. 设置 Wet steam alarm 故障模式 (在出现湿蒸汽报警时计数器停止, 或在饱和蒸 汽条件下,持续计算并累加,即:计数器持续正常运行。设置是否通过继电器发出 湿蒸汽报警)。

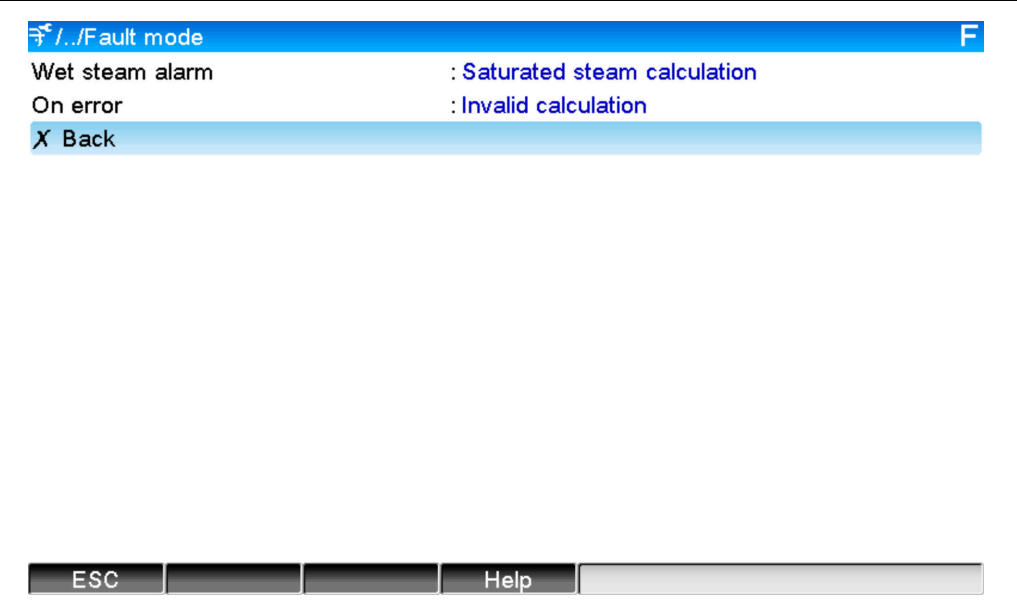

<span id="page-14-0"></span>**设置显示单元。**

▶ 选择显示单元的数值和显示模式(菜单项目:信号组(参见实例: → △ 13, 编号 3)

#### **3.3.3 DP 流量计算(根据差压法测量流量)**

#### **概述**

设备根据 ISO5167 标准规定的差压法计算流量。与仅在设计条件下提供精确结果的传统 差压测量方法不同,该设备可连续计算流量方程式系数(流量系数、渐近速度系数、膨 胀数、密度等)。这确保了流量始终以最高精度计算,即使在波动过程条件下也不例 外,而且与设计条件无关(大小参数中的温度和压力)。

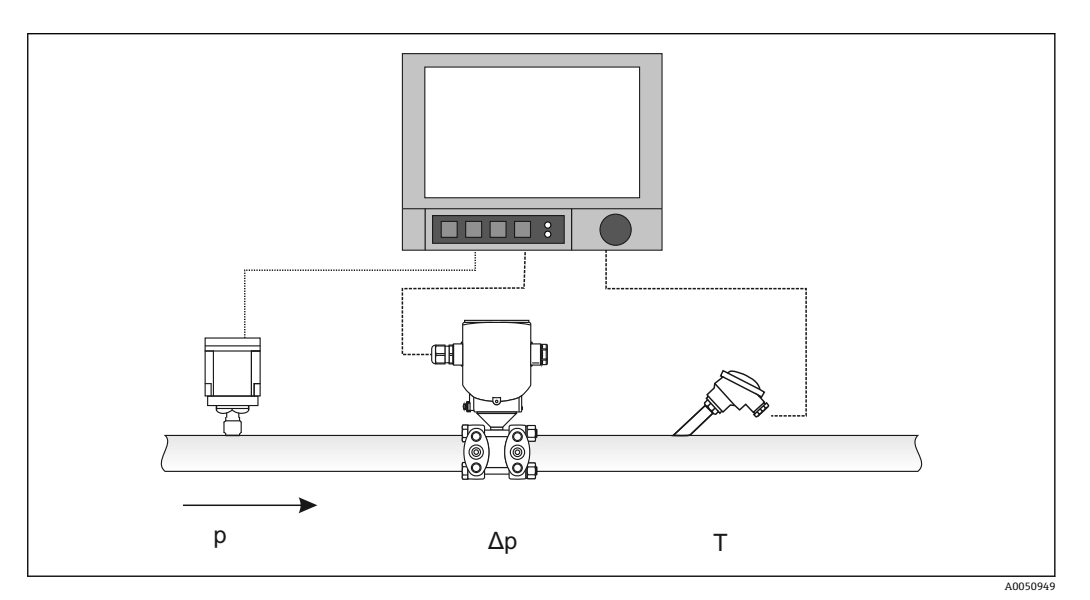

#### 用于节流孔板、喷嘴、文丘里管的通用 ISO 5167 方程式:

$$
Qm = f \cdot c \cdot \frac{1}{\sqrt{1 - \beta^4}} \cdot \varepsilon \cdot d^2 \frac{\pi}{4} \cdot \sqrt{2 \cdot \Delta p \cdot \rho}
$$

毕托管:

 $Qm = k \cdot d^2 \frac{\pi}{4} \cdot \sqrt{2 \cdot \Delta p \cdot \rho}$ 

Gilflo, V 型锥 (其他 DP 流量计):

$$
Qm = Qm(A) \cdot \sqrt{\frac{\rho_B}{\rho A}}
$$

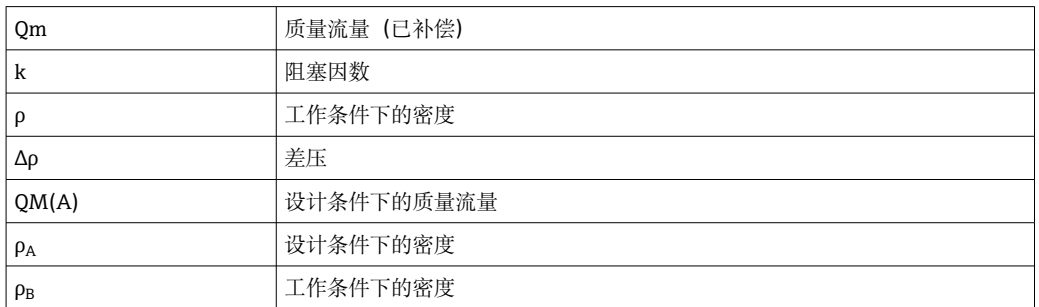

#### **差压测量的参数设置**

#### **差压变送器通用输入设置:**

- 1. 选择信号(4...20 mA)。
- 2. 输入通道识别符。
- 3. 输入单位(mbar)。
- 4. 输入差压变送器的测量范围。

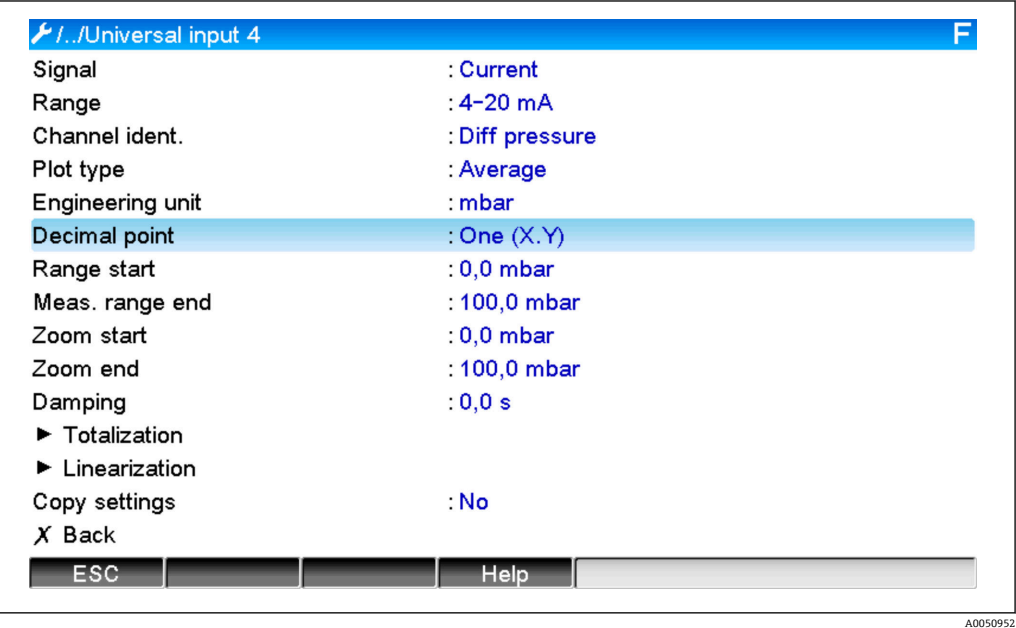

#### **在算术通道和 DP-Flow 子菜单中进行其他设置:**

- 1. 选择应用(水、蒸汽、液体、气体)。
- 2. 选择差压变送器的设计和材料,例如节流孔板、安装短管。
- 3. 输入管道内径"D", 对应温度。20 ℃ (68 °F)
- 4. 输入差压变送器直径"d"(或毕托管的 K 系数), 对应温度 20 ℃ (68 °F)。

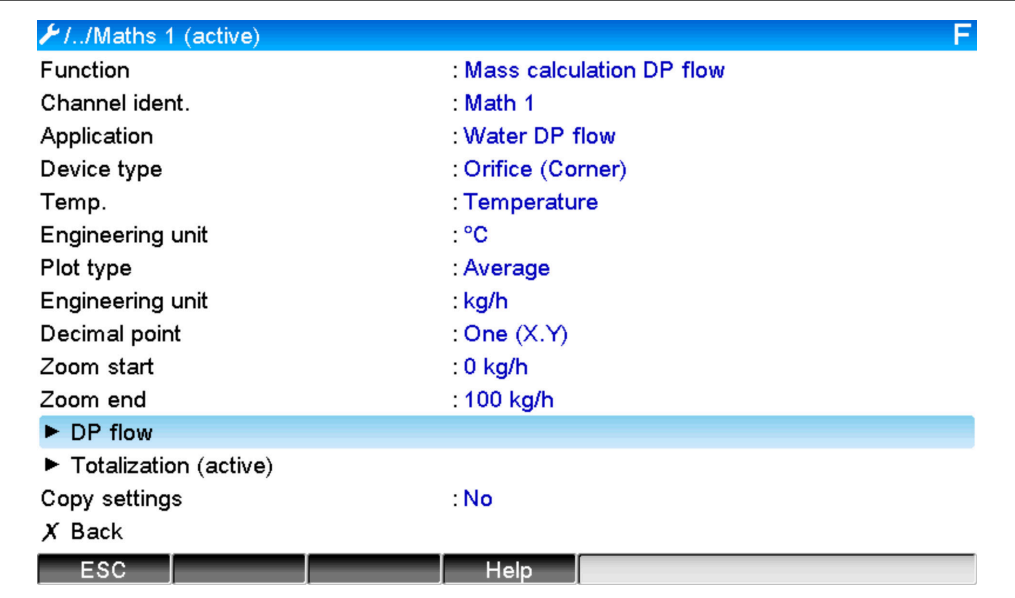

<span id="page-16-0"></span>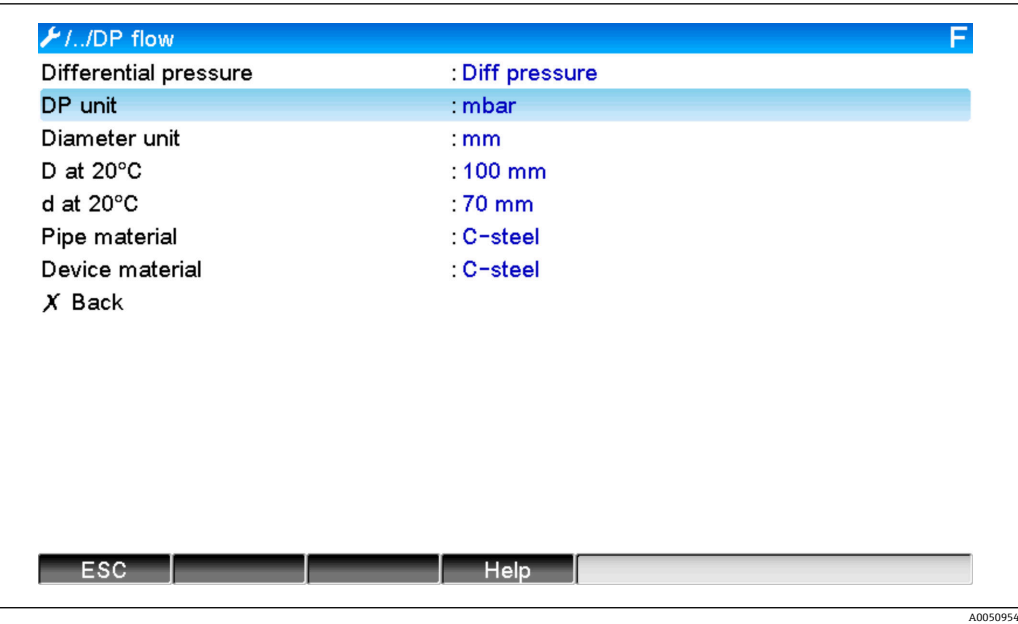

工作条件下的密度:必须在除水和乙二醇以外的液体和气体的工作条件下确定密度。可 以在算术通道中计算密度,或在外部确定后传输到设备。确定气体密度的常用公式为:

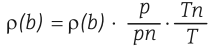

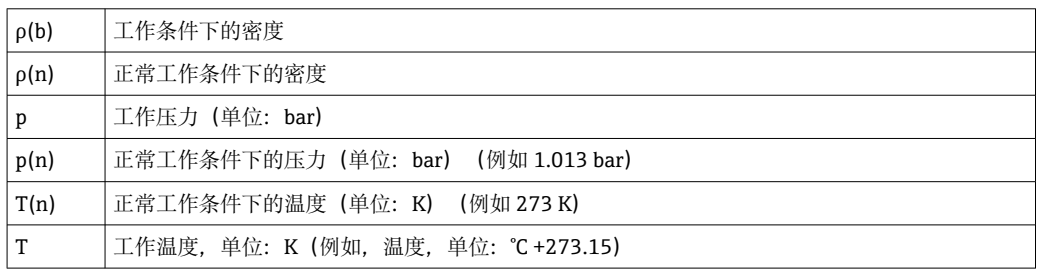

对于液体, 在"Expert/Application/Mathematics/Math x/Linearization"中以表格形式输 入密度数据。算术通道被分配给"Density"字段。

## **3.4 平衡(应用链路)**

#### **3.4.1 概述**

如需相互平衡质量或能量或计算特征值,使用算术通道。

**实例:**蒸汽装置的平衡

- 在算术通道 1 中计算产生的蒸汽热量。
- 使用算术通道 2 计算冷凝流量的残余能量(水热量)

**查找:**

蒸汽进样管和冷凝回流管之间释放的热量。

#### **解决方案:**

- 1. 打开算术通道 3。
- 2. 选择公式编辑器。

<span id="page-17-0"></span>3. 将能量流(当前值)彼此相减,并累加(求积分)。

 或者,也可以直接减去计数值。 **公式:** MI(3;1)-MI(3;2)

#### **3.4.2 监测蒸汽锅炉**

监测蒸汽锅炉,确保工厂安全,从而优化流程并节省成本。

监测工厂安全的测量变量:

- 液位
- 锅炉压力
- 锅炉温度

过程优化的测量变量和特征值:

- 蒸汽流量能量
- 冷凝流量能量
- 进水或淡水能量
- 锅炉排污能量
- 燃料能量(如天然气、热燃油)
- 烟气流量能量、氧浓度和温度
- 燃烧空气质量流量(包括 O2 浓度和温度)
- 化学分析:pH、溶解氧、电导率

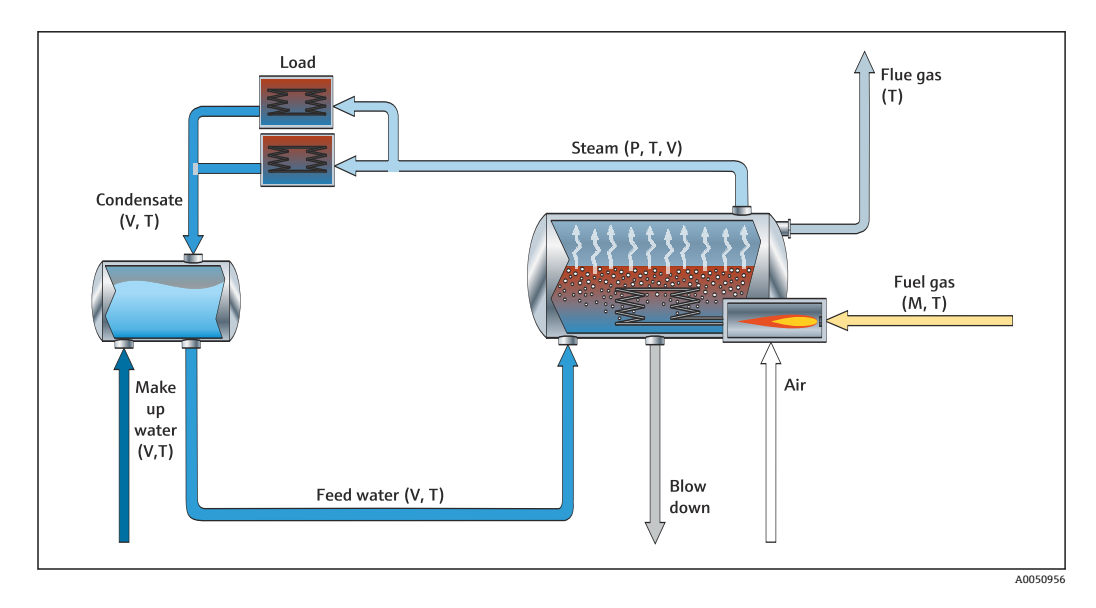

#### **实例:计算锅炉效率**

- 算术通道 1 (M1): 蒸汽热量 (累加: 计数器)
- 算术通道 2(M2):燃料热量(累加:计数器)
- 算术通道 3(M3):燃料蒸汽效率(用%表示)
- 算术通道 4(M4):燃料和蒸汽比例

设置算术通道 3:

<span id="page-18-0"></span>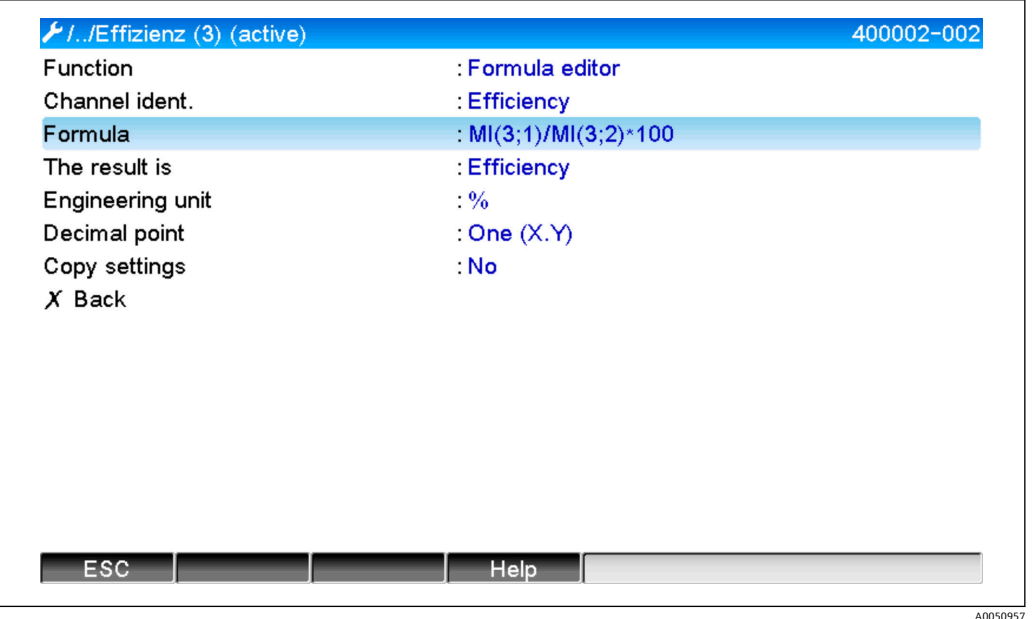

 $\left\{ \begin{array}{ll} \text{P} & \text{D} \end{array} \right.$  必须使用算术通道 1 和 2 的计算值计算效率。在"The result is"参数中选择 "Efficiency"。通过这一设置,在计算效率时将自动使用信号分析的计数值,得出 4 个效率值(例如,15 分钟、天、月、年)并保存。

#### **可以订购根据用户需求预设设备,适用于以下蒸汽应用:**

- 标准蒸汽锅炉效率(直接计算效率)
- 蒸汽锅炉效率包括损耗计算(累计损耗、排污、辐射排放)
- 蒸汽分配平衡,包括泄漏测量
- 蒸汽消耗的测量,包括确定每个生产单元的具体蒸汽需求。

#### **3.4.3 适用客户特定应用程序的其他解决方案包**

除蒸汽解决方案包之外,还可以订购适用于客户自定义应用的预设设备:

#### **冷却系统:**

- 计算系统、工厂和冷却单元的 COP
- 平衡冷却系统分配
- 计算冷却系统比耗量(每个生产单元)

#### **压缩空气系统:**

- 测量特定压缩机性能(kWh/Nm<sup>3</sup>
- 泄漏测量
- 过滤监测
- 计算压缩空气比耗量

#### **伴热系统:**

- 热水锅炉效率
- 平衡热分配
- 热耗率计算(每个生产单元)
- **污水:**
- 基于废水负荷的能量比耗
- 通风装置特定性能
- 泵特定性能
- 沼气比产生量

#### **3.5 故障模式**

在 Expert 模式中设置故障模式。

<span id="page-19-0"></span>输入的故障模式设置参见高级数据管理仪《操作手册》第 6.4 章。 如果出现错误,则使用替换值继续计算能量和质量,否则计算无效。 对于蒸汽应用,达到冷凝温度(湿蒸汽报警)后,根据 T 计算饱和蒸汽以及热流(性 能)。在菜单项 Fault mode/Wet steam alarm 中设置计数器响应:

- 累加停止(计数器停止)
- 继续累加,即:计数器继续运行(饱和蒸汽计算)

## **4 技术参数**

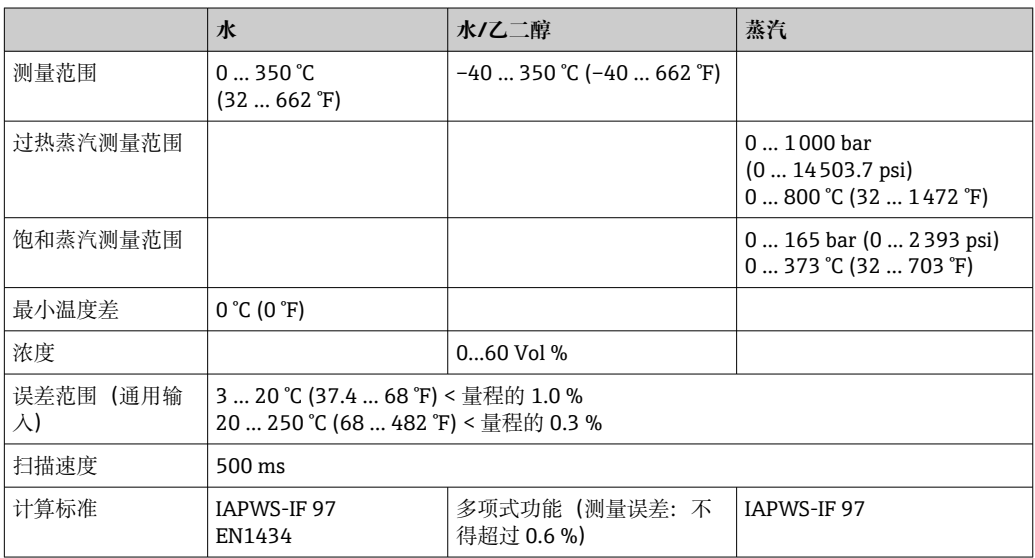

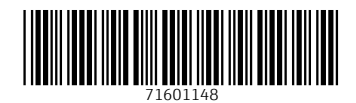

www.addresses.endress.com

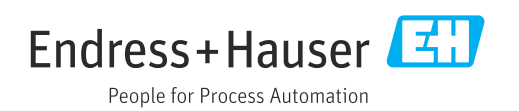